## 1. Kurzkontrolle Wahlpflicht Informatik

1. Berichtigen Sie das nachfolgende HTML-Grundgerüst! <html>

 <body> <head> <title> </title> </body> </html>

- 2. Wie setzen Sie eigene Kommentare in eine HTML-Datei, ohne das der Browser diese anzeigt?
- 3. Erstellen Sie eine HTML-Datei die in etwa folgendes Aussehen hat! Den Text finden Sie unter Netzwerkumgebung\Server\ für alle \gedicht.html\

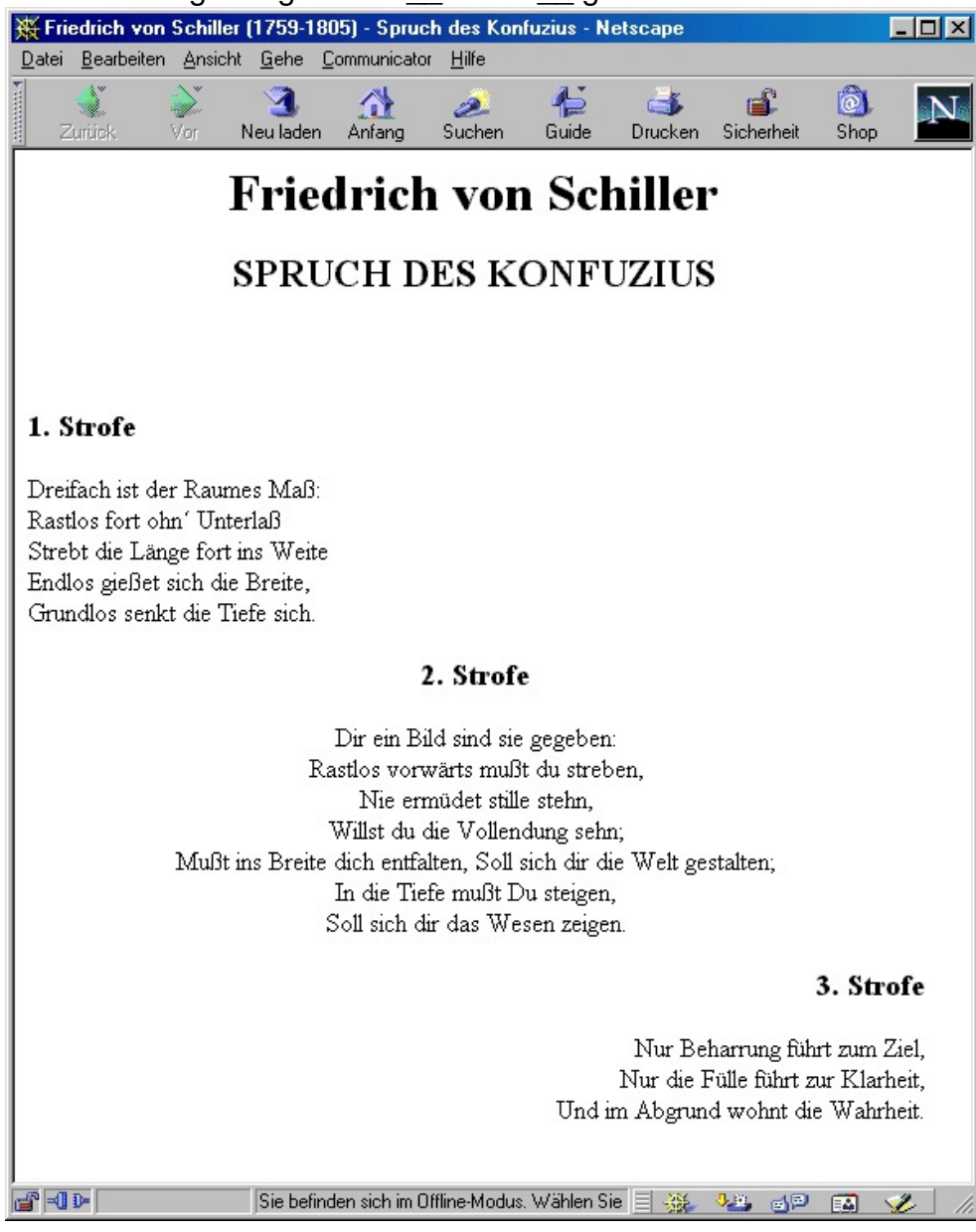